# My Hosted PBX Portal

User Guide <a href="https://mypbx.primus.ca/">https://mypbx.primus.ca/</a>

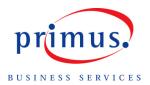

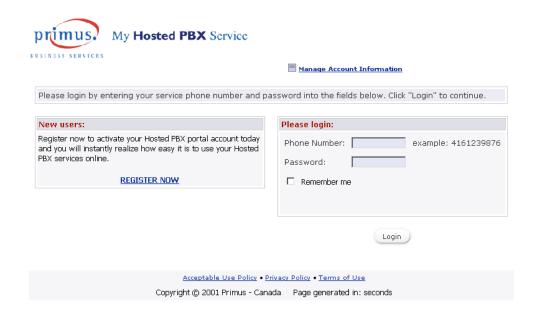

# Features Call Log Tab Directory Tab Voice Mail Tab Phone Control Tab Concierge Tab Call treatments Find Me – Follow Me Remote Phone Call Forward Backup Call Forward Options Tab

**Quick Click** 

# Welcome to Primus Canada's Hosted PBX Portal (<a href="https://mypbx.primus.ca">https://mypbx.primus.ca</a>)!

This hands-on portal guide will lead you with, step-by-step instruction, through the innovative and beneficial features of your new Hosted PBX phone.

There are many features available to you through the My Hosted PBX Portal so let's get started!

# **Getting Started**

Once you have successfully registered and logged in you are ready to begin exploring the features and functionalities of the **My Hosted PBX Portal**.

Within the portal are 6 tabs; Call Log, Directory, Voice Mail, Phone Control, Concierge and Options. We will review the features and functions of each tab beginning with Call Log.

# **Call Log Tab**

Under the Call Log tab you can view all calls made from, and received on, your Hosted PBX phone. Additional features allow you to:

- 1. **Refresh:** Updates the portal with the most recent call details.
- 2. Export Call Logs: Call logs can be exported to an Excel document.
- 3. **Sort:** You can sort your call logs by Date/Time, Caller Name, Caller Number, or Duration.

- 4. Reverse: This function will reverse the order of the Sort function as described above.
- 5. **Function:** Options include deleting the call, call screen and add to directory.

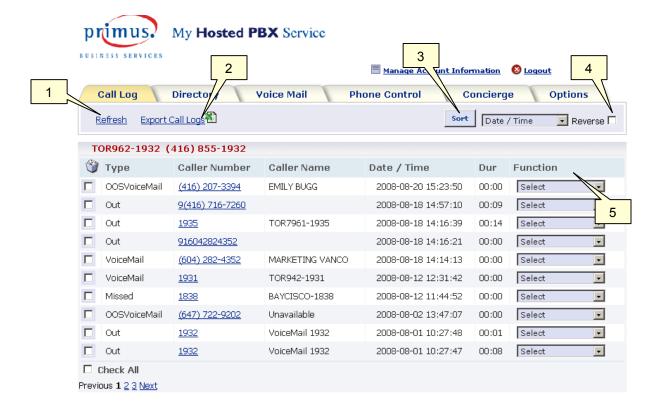

# **Directory Tab**

Under the directory tab you can add records from your call logs, input records manually and/or import your personal contacts from your mail client (currently Outlook Express is not supported).

Adding a directory record from your call log is outlined in the image below.

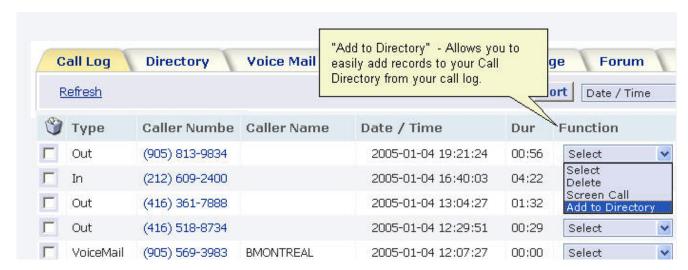

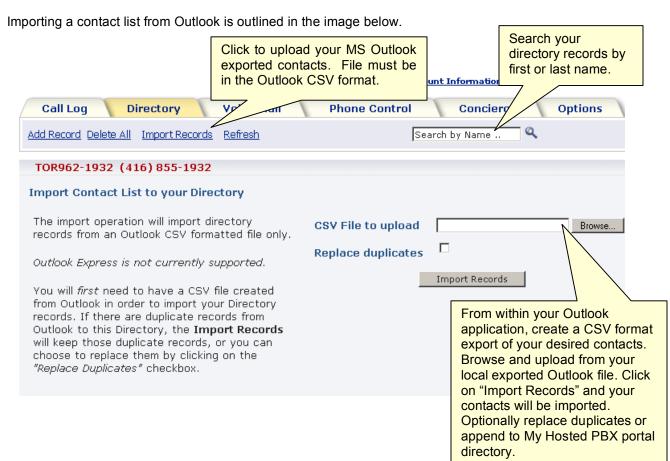

### **Voice Mail Tab**

Here you can view the details of your voice mail messages; the name and number of the caller, the date, the time and the duration of the voice mail message.

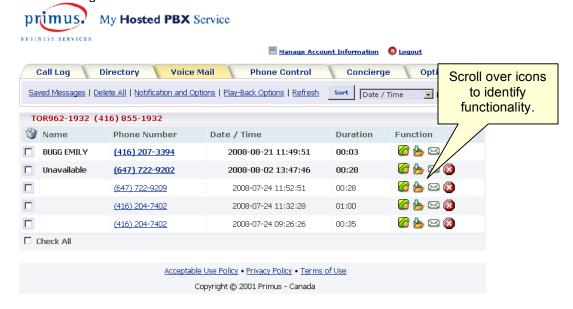

Within this tab you have the option to listen to your voice mail, to archive the message, email the message as a wav attachment or to delete the voice mail. Additional features include:

- Saved Messages: This view shows all archived messages.
- Delete All: Allows you to delete all voice mails inclusively.
- **Notification and Options:** Use this link to personalize your voice mail notification options. Messages can be sent via email or to a pager.
- Play-Back Options: Select the order in which your voice mails are played.

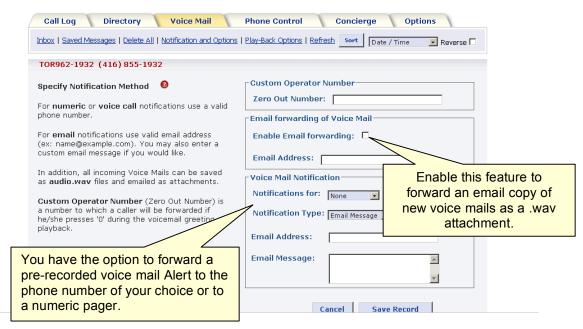

## **Phone Control Tab**

This feature will allow you to use the phone control to make a call without using the handset of the Hosted PBX phone.

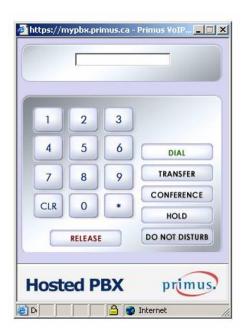

# **Concierge Tab**

Manage your incoming calls based on Caller ID, by time of day and time of week under the Concierge tab.

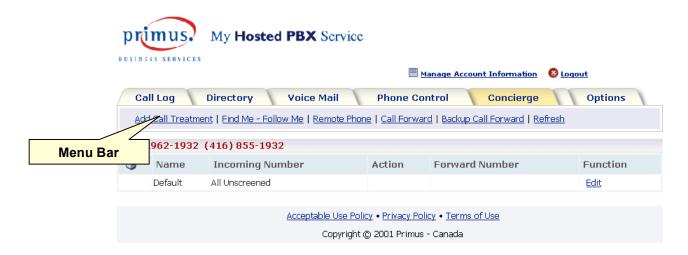

The Concierge function provides a flexible method of screening and forwarding calls anytime or at specific times and on certain days of the week.

### Concierge Tab > Menu Bar > Call treatments

Available call treatments are outlined below:

- Call Block: Block this incoming number
- · Forward to Number: Forward this call to another phone number
- Forward to Voice mail: Forward this call directly to voice mail
- Find Me: Select a Find-Me Follow-Me list that you have pre-defined
- Priority Call: Incoming call will be accepted even if Do Not Disturb (DND) is activated
- Urgent Call: Using this feature will identify the caller as "URGENT" in your call display
- **Virtual Ring:** You can route calls to an indefinite ring which will never receive your voice mail or ring your Hosted PBX phone
- Forward when Busy: If the call comes in while you are on the phone, you can forward the call to another number
- Forward when no Answer: If there is no answer, forward this call to another number

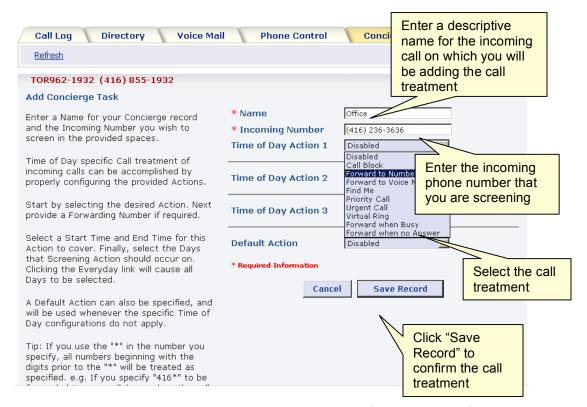

Once you've selected a call treatment option, you need to establish the time of day and days of the week where this action will occur. You have the option of making this action active for "All Day" and "Everyday" or selecting a range of days with start/stop times. It is possible to setup a concierge task that will provide special handling for up to three different date/time settings.

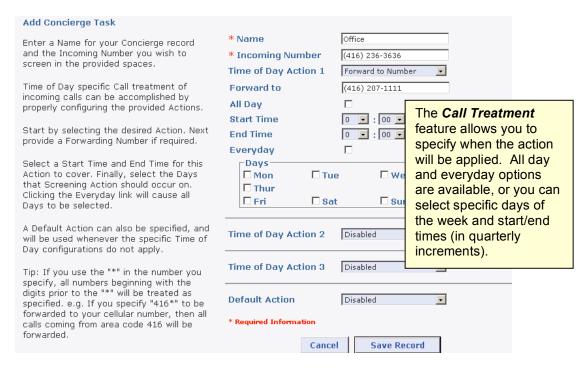

Once this task is saved, it will take effect immediately.

You can edit your concierge task anytime and there is no real limitation on the number of tasks you create, but only one action can be applied per incoming number.

### Concierge Tab > Menu Bar > Find Me - Follow Me

This feature can be set-up to ring alternate telephone numbers (simultaneously or sequentially), in an attempt to locate you when you are unable to answer, or are away from, your Hosted PBX phone. The image below provides a step-by-step overview of the Find-Me functionality.

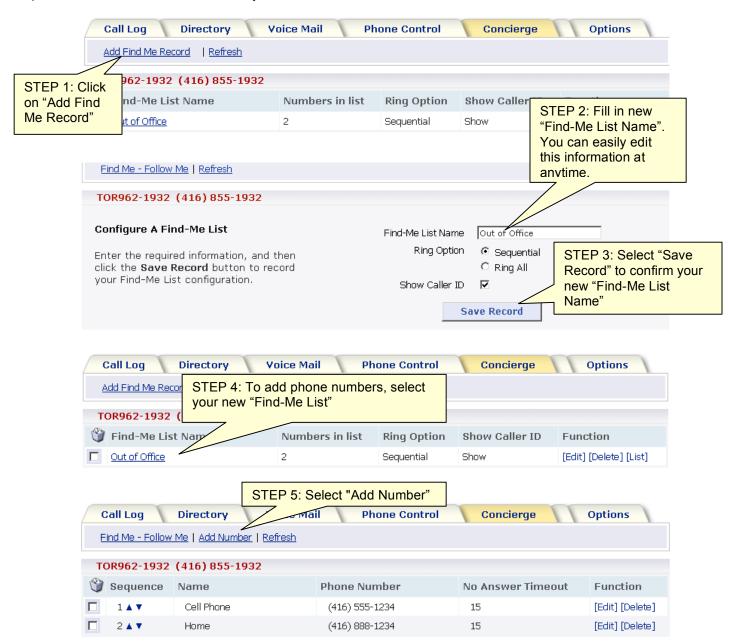

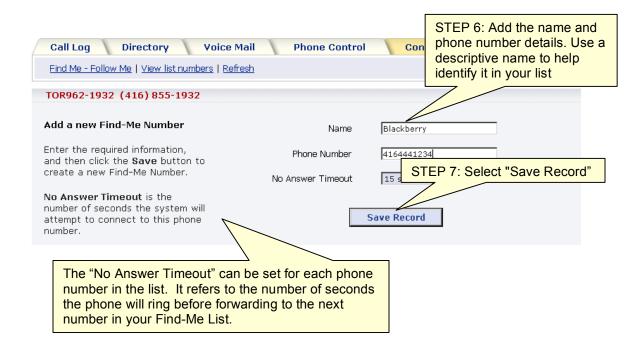

You can create several Find Me lists so it is important to identify each with a descriptive list name.

When the other phones in your Find Me list ring, you will be prompted with a recorded greeting advising you of the number of the caller and asking if you wish to accept or ignore the call.

It is important to note that each phone number should not have voice mail enabled. The search will stop if voice mail picks up before the call skips to the next phone number on your Find Me list. Alternatively, you can set the number of rings before forwarding to bypass the voice mail.

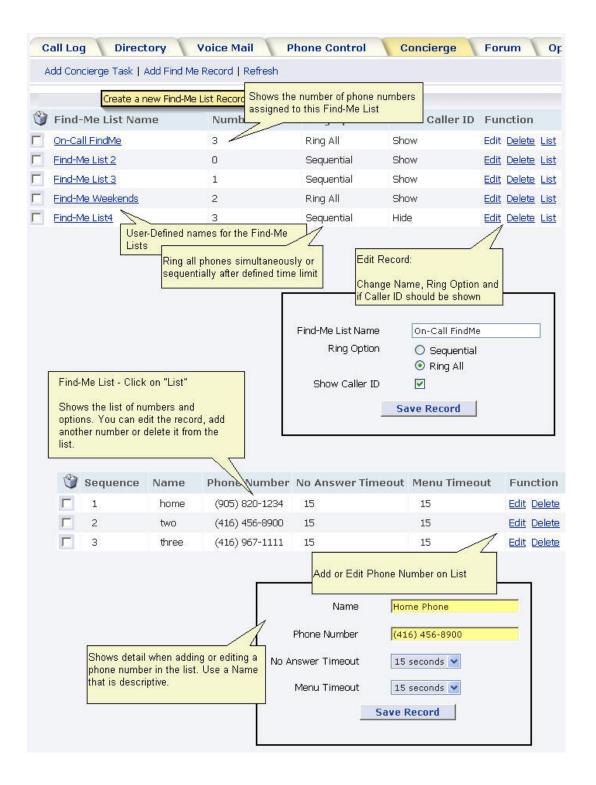

### Concierge Tab > Menu Bar > Remote Phone

The **Remote Phone** feature provides you with the flexibility to use your Hosted PBX phone when you are not at the same physical location as your Hosted PBX phone.

When enabled, incoming calls will go to your Hosted PBX phone as well as the configured remote phone number. You can then decide to accept or reject the call. You can also make outgoing calls from your remote phone that will appear to be coming from your Hosted PBX phone.

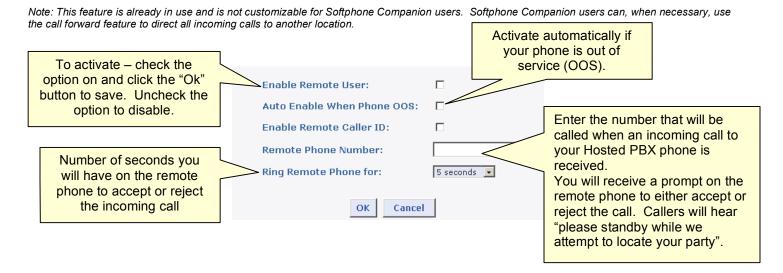

Using the Remote Phone allows you to make outgoing calls that will appear to be coming from your Hosted PBX phone number.

Once you have entered your Remote Phone Number, simply use your call logs or directory to place an outgoing call that will appear to be coming from your Hosted PBX phone.

### Concierge Tab > Menu Bar > Call Forward

In addition to the star codes (see user guide) *Call Forward* can also be programmed within the portal. Available call forwarding options include call forward all numbers and call forward busy/no answer.

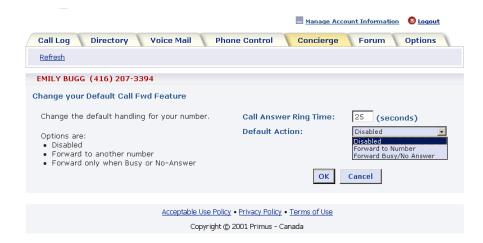

### Concierge Tab > Menu Bar > Backup Call Forward

It is important to be prepared for all situations, including the possibility of your Hosted PBX phone not being accessible due to a power or equipment related issue. Configuring your *Backup Call Forward* number on your *first* visit to the portal will ensure that should the situation arise no call will go unanswered.

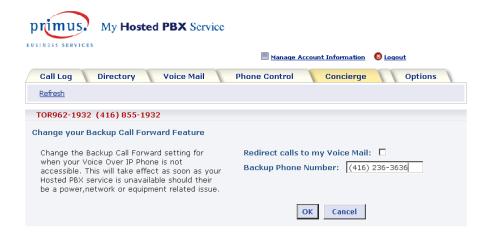

# **Options Tab**

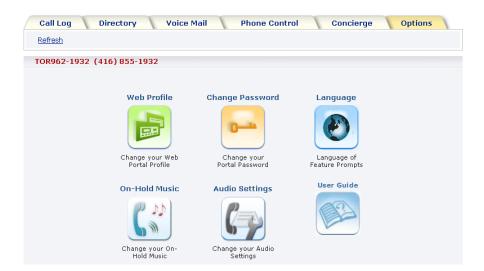

- Web Profile: Customize your Hosted PBX portal profile (i.e. portal homepage, email)
- Change Password: Reset your Hosted PBX portal password
- Language: Select the language of the recorded messages when accessing your Hosted PBX features
- On-Hold Music: You can select the hold music callers will hear when on hold
- Audio Settings: Users with Linksys phones can modify the phone headset or handset microphone volumes
- User Guide: View and/or download a copy of the My Hosted PBX Portal Guide